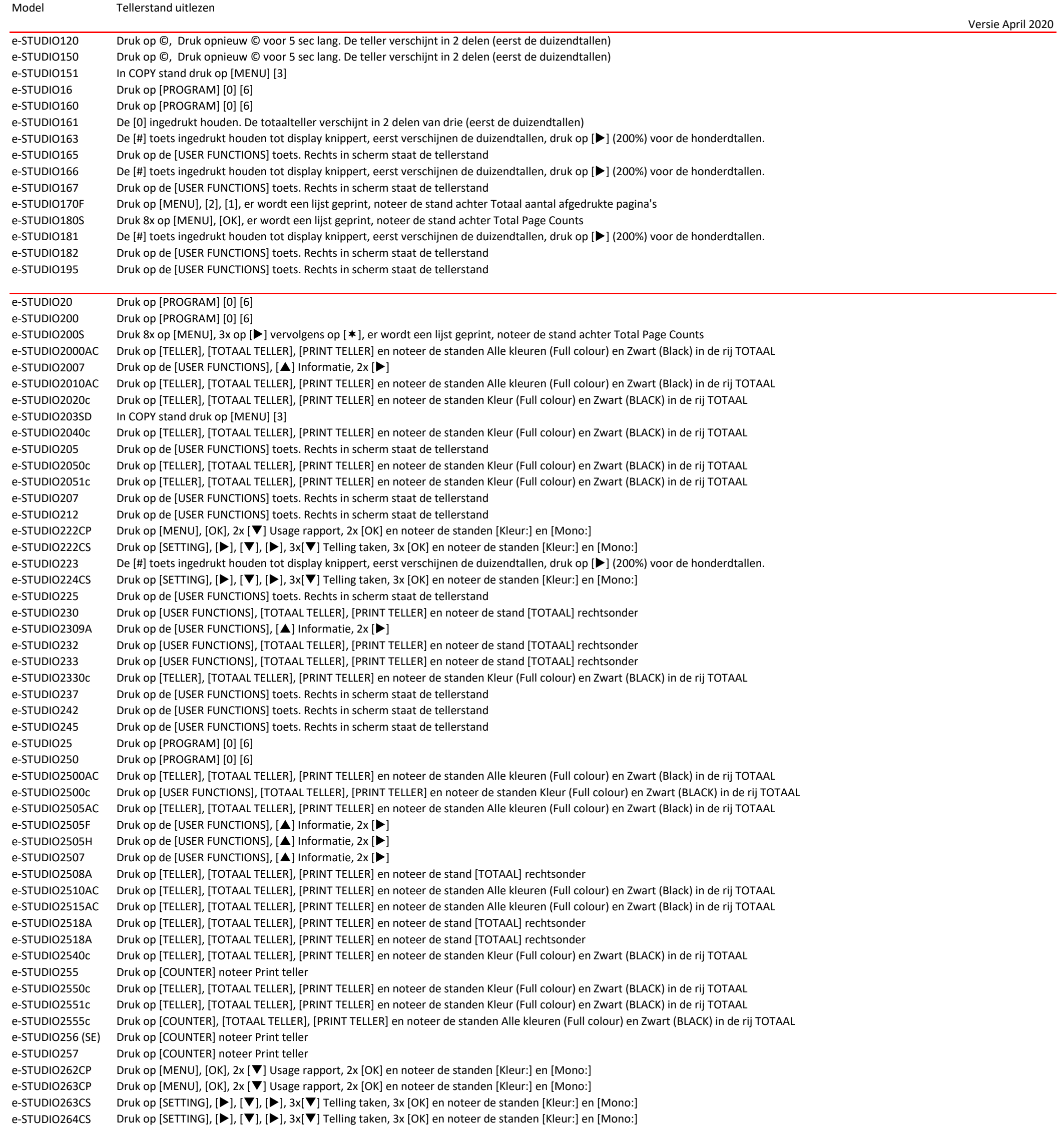

- e-STUDIO28 Druk rechtsonder in het scherm [JOB STATUS], dan [STATUS]
- e-STUDIO280 Druk op [USER FUNCTIONS], [TOTAAL TELLER], [PRINT TELLER] en noteer de stand [TOTAAL] rechtsonder
- e-STUDIO2802AF Druk op de [USER FUNCTIONS], [▲] Informatie, 2x [▶]
- e-STUDIO2802AM Druk op de [USER FUNCTIONS], [▲] Informatie, 2x [▶]
- e-STUDIO2809A Druk op de [USER FUNCTIONS], [A] Informatie, 2x [ $\blacktriangleright$ ]
- e-STUDIO281c Druk op [USER FUNCTIONS], [TOTAAL TELLER], [PRINT TELLER] en noteer de standen Kleur (Full colour) en Zwart (BLACK) in de rij TOTAAL
- e-STUDIO282 Druk op [USER FUNCTIONS], [TOTAAL TELLER], [PRINT TELLER] en noteer de stand [TOTAAL] rechtsonder
- e-STUDIO2820c Druk op [TELLER], [TOTAAL TELLER], [PRINT TELLER] en noteer de standen Kleur (Full colour) en Zwart (BLACK) in de rij TOTAAL
- e-STUDIO283 Druk op [USER FUNCTIONS], [TOTAAL TELLER], [PRINT TELLER] en noteer de stand [TOTAAL] rechtsonder
- e-STUDIO287CS Druk op [COUNTER], [TOTAAL TELLER], [PRINT TELLER] en noteer de standen Alle kleuren (Full colour) en Zwart (BLACK) in de rij TOTAAL

e-STUDIO3005AC Druk op [TELLER], [TOTAAL TELLER], [PRINT TELLER] en noteer de standen Alle kleuren (Full colour) en Zwart (Black) in de rij TOTAAL

- e-STUDIO3008A Druk op [TELLER], [TOTAAL TELLER], [PRINT TELLER] en noteer de stand [TOTAAL] rechtsonder
- e-STUDIO3015AC Druk op [TELLER], [TOTAAL TELLER], [PRINT TELLER] en noteer de standen Alle kleuren (Full colour) en Zwart (Black) in de rij TOTAAL
- e-STUDIO3018A Druk op [TELLER], [TOTAAL TELLER], [PRINT TELLER] en noteer de stand [TOTAAL] rechtsonder
- e-STUDIO3040c Druk op [TELLER], [TOTAAL TELLER], [PRINT TELLER] en noteer de standen Kleur (Full colour) en Zwart (BLACK) in de rij TOTAAL
- e-STUDIO305 Druk op [COUNTER] noteer Print teller
- e-STUDIO305CP Druk op Sleutel rechtsonder, [Rapporten], [Apparaatstatistieken], en noteer standen [Mono] en [Kleur] onder [Totaal]
- e-STUDIO305CS Druk op Sleutel rechtsonder, [Rapporten], [Apparaatstatistieken], en noteer standen [Mono] en [Kleur] onder [Totaal]

e-STUDIO3055c Druk op [COUNTER], [TOTAAL TELLER], [PRINT TELLER] en noteer de standen Alle kleuren (Full colour) en Zwart (BLACK) in de rij TOTAAL e-STUDIO306CS Druk op Sleutel rechtsonder, [Rapporten], [Apparaatstatistieken], en noteer standen [Mono] en [Kleur] onder [Totaal] e-STUDIO306 (SE) Druk op [COUNTER] noteer Print teller e-STUDIO306LP Druk op [COUNTER] noteer Print teller e-STUDIO307 Druk op [COUNTER] noteer Print teller e-STUDIO307LP Druk op [COUNTER] noteer Print teller e-STUDIO332P Druk 5 sec. op [ONLINE] er worden 3 pagina's afgedrukt. Noteer de stand [ENGINE:] op pagina 2 e-STUDIO332S Druk op [SETTING], [ $\blacktriangleright$ ], [ $\nabla$ ], [ $\blacktriangleright$ ], 3x[ $\nabla$ ] Telling taken, 3x [OK] en noteer de stand [Mono:] e-STUDIO338CS Druk op [Instellingen/Sleutel], scrol naar beneden en druk op [Rapporten],[Apparaat],[Apparaatstatistieken]en noteer standen [Mono] en [Kleur] onder [Totaal] e-STUDIO347CS Druk op [COUNTER], [TOTAAL TELLER], [PRINT TELLER] en noteer de standen Alle kleuren (Full colour) en Zwart (BLACK) in de rij TOTAAL e-STUDIO35 Druk rechtsonder in het scherm [JOB STATUS], dan [STATUS] e-STUDIO350 Druk op [USER FUNCTIONS], [TOTAAL TELLER], [PRINT TELLER] en noteer de stand [TOTAAL] rechtsonder e-STUDIO3500c Druk op [USER FUNCTIONS], [TOTAAL TELLER], [PRINT TELLER] en noteer de standen Kleur (Full colour) en Zwart (BLACK) in de rij TOTAAL e-STUDIO3505AC Druk op [TELLER], [TOTAAL TELLER], [PRINT TELLER] en noteer de standen Alle kleuren (Full colour) en Zwart (Black) in de rij TOTAAL e-STUDIO3508A Druk op [TELLER], [TOTAAL TELLER], [PRINT TELLER] en noteer de stand [TOTAAL] rechtsonder e-STUDIO351c Druk op [USER FUNCTIONS], [TOTAAL TELLER], [PRINT TELLER] en noteer de standen Kleur (Full colour) en Zwart (BLACK) in de rij TOTAAL e-STUDIO3510c Druk op [USER FUNCTIONS], [TOTAAL TELLER], [PRINT TELLER] en noteer de standen Kleur (Full colour) en Zwart (BLACK) in de rij TOTAAL e-STUDIO3511c Druk op [USER FUNCTIONS], [TOTAAL TELLER], [PRINT TELLER] en noteer de standen Kleur (Full colour) en Zwart (BLACK) in de rij TOTAAL e-STUDIO3515AC Druk op [TELLER], [TOTAAL TELLER], [PRINT TELLER] en noteer de standen Alle kleuren (Full colour) en Zwart (Black) in de rij TOTAAL e-STUDIO3518A Druk op [TELLER], [TOTAAL TELLER], [PRINT TELLER] en noteer de stand [TOTAAL] rechtsonder e-STUDIO352 Druk op [USER FUNCTIONS], [TOTAAL TELLER], [PRINT TELLER] en noteer de stand [TOTAAL] rechtsonder e-STUDIO3520c Druk op [TELLER], [TOTAAL TELLER], [PRINT TELLER] en noteer de standen Kleur (Full colour) en Zwart (BLACK) in de rij TOTAAL e-STUDIO353 Druk op [USER FUNCTIONS], [TOTAAL TELLER], [PRINT TELLER] en noteer de stand [TOTAAL] rechtsonder e-STUDIO3540c Druk op [TELLER], [TOTAAL TELLER], [PRINT TELLER] en noteer de standen Kleur (Full colour) en Zwart (BLACK) in de rij TOTAAL e-STUDIO355 Druk op [COUNTER] noteer Print teller e-STUDIO3555c Druk op [COUNTER], [TOTAAL TELLER], [PRINT TELLER] en noteer de standen Alle kleuren (Full colour) en Zwart (BLACK) in de rij TOTAAL e-STUDIO356 (SE) Druk op [COUNTER] noteer Print teller e-STUDIO357 Druk op [COUNTER] noteer Print teller e-STUDIO382P Druk op [MENU], [OK], 1x [▼] Usage rapport, 2x [OK] en noteer de stand [Mono:] e-STUDIO383P Druk op [MENU], [OK], 1x [▼] Usage rapport, 2x [OK] en noteer de stand [Mono:] e-STUDIO385P Druk op [ $\nabla$ ] Instellingen [OK], [ $\nabla$ ] Rapporten, [OK], [ $\nabla$ ] [APPARAATSTATISTIEKEN [OK] en noteer stand [Totaal] onder [Afdrukken] e-STUDIO385S Druk op Sleutel rechtsonder, [Rapporten], [Apparaatstatistieken], en noteer stand [Totaal] onder [Totaal] e-STUDIO388CP Druk op [Instellingen/Sleutel], scrol naar beneden en druk op [Rapporten],[Apparaat],[Apparaatstatistieken]en noteer standen [Mono] en [Kleur] onder [Totaal] e-STUDIO388CS Druk op [Instellingen/Sleutel], scrol naar beneden en druk op [Rapporten],[Apparaat],[Apparaatstatistieken]en noteer standen [Mono] en [Kleur] onder [Totaal] e-STUDIO389CS Druk op [Instellingen/Sleutel], scrol naar beneden en druk op [Rapporten],[Apparaat],[Apparaatstatistieken]en noteer standen [Mono] en [Kleur] onder [Totaal] e-STUDIO403S Druk op [SETTING],  $[\blacktriangleright]$ ,  $[\blacktriangledown]$ ,  $[\blacktriangleright]$ , 3x $[\blacktriangledown]$  Telling taken, 3x [OK] en noteer de stand [Mono:] e-STUDIO407CS Druk op [COUNTER], [TOTAAL TELLER], [PRINT TELLER] en noteer de standen Alle kleuren (Full colour) en Zwart (BLACK) in de rij TOTAAL e-STUDIO408P Druk op [V] Instellingen [OK], [V] Rapporten, [OK], [V] [APPARAAT [OK], [V] [APPARAATSTATISTIEKEN [OK] en noteer stand [Totaal] onder [Afdrukken] e-STUDIO408S Druk op [Instellingen/Sleutel], scrol naar beneden en druk op [Rapporten],[Apparaat],[Apparaatstatistieken]en noteer de stand [Totaal] onder [Totaal] op pagina 1 e-STUDIO425S Druk op Sleutel rechtsonder, [Rapporten], [Apparaatstatistieken], en noteer stand [Totaal] onder [Totaal] e-STUDIO430P Druk op [MENU'S], [▼] Rapporten, [v] midden, [▼], [v] midden, [APPARAATSTATISTIEKEN], [v] midden en noteer stand [Totaal] onder [Afdrukken] e-STUDIO430S Druk op [MENU'S], [RAPPORTEN], [APPARAATSTATISTIEKEN] en noteer de stand [Totaal] onder [Totaal] op pagina 1 e-STUDIO448S Druk op [Instellingen/Sleutel], scrol naar beneden en druk op [Rapporten],[Apparaat],[Apparaatstatistieken]en noteer de stand [Totaal] onder [Totaal] op pagina 1 e-STUDIO45 Druk rechtsonder in het scherm [JOB STATUS], dan [STATUS] e-STUDIO450 Druk op [USER FUNCTIONS], [TOTAAL TELLER], [PRINT TELLER] en noteer de stand [TOTAAL] rechtsonder e-STUDIO4505AC Druk op [TELLER], [TOTAAL TELLER], [PRINT TELLER] en noteer de standen Alle kleuren (Full colour) en Zwart (Black) in de rij TOTAAL e-STUDIO4508A Druk op [TELLER], [TOTAAL TELLER], [PRINT TELLER] en noteer de stand [TOTAAL] rechtsonder e-STUDIO4515AC Druk op [TELLER], [TOTAAL TELLER], [PRINT TELLER] en noteer de standen Alle kleuren (Full colour) en Zwart (Black) in de rij TOTAAL e-STUDIO4518A Druk op [TELLER], [TOTAAL TELLER], [PRINT TELLER] en noteer de stand [TOTAAL] rechtsonder e-STUDIO4511c Druk op [USER FUNCTIONS], [TOTAAL TELLER], [PRINT TELLER] en noteer de standen Kleur (Full colour) en Zwart (BLACK) in de rij TOTAAL e-STUDIO451c Druk op [USER FUNCTIONS], [TOTAAL TELLER], [PRINT TELLER] en noteer de standen Kleur (Full colour) en Zwart (BLACK) in de rij TOTAAL e-STUDIO452 Druk op [USER FUNCTIONS], [TOTAAL TELLER], [PRINT TELLER] en noteer de stand [TOTAAL] rechtsonder e-STUDIO4520c Druk op [TELLER], [TOTAAL TELLER], [PRINT TELLER] en noteer de standen Kleur (Full colour) en Zwart (BLACK) in de rij TOTAAL e-STUDIO453 Druk op [USER FUNCTIONS], [TOTAAL TELLER], [PRINT TELLER] en noteer de stand [TOTAAL] rechtsonder e-STUDIO4540c Druk op [TELLER], [TOTAAL TELLER], [PRINT TELLER] en noteer de standen Kleur (Full colour) en Zwart (BLACK) in de rij TOTAAL e-STUDIO455 Druk op [COUNTER] noteer Print teller e-STUDIO4555c Druk op [COUNTER], [TOTAAL TELLER], [PRINT TELLER] en noteer de standen Alle kleuren (Full colour) en Zwart (BLACK) in de rij TOTAAL e-STUDIO456 (SE) Druk op [COUNTER] noteer Print teller e-STUDIO457 Druk op [COUNTER] noteer Print teller e-STUDIO470P Druk op [V] Instellingen [OK], [V] Rapporten, [OK], [V] [APPARAATSTATISTIEKEN [OK] en noteer stand [Totaal] onder [Afdrukken] e-STUDIO477S Druk op [COUNTER], [TOTAAL TELLER], [PRINT TELLER] en noteer de stand [TOTAAL] rechtsonder e-STUDIO478P Druk op [Instellingen/Sleutel], scrol naar beneden en druk op [Rapporten],[Apparaat],[Apparaatstatistieken]en noteer de stand [Totaal] onder [Totaal] op pagina 1 e-STUDIO479CS Druk op [Instellingen/Sleutel], scrol naar beneden en druk op [Rapporten],[Apparaat],[Apparaatstatistieken]en noteer standen [Mono] en [Kleur] onder [Totaal] e-STUDIO5005AC Druk op [TELLER], [TOTAAL TELLER], [PRINT TELLER] en noteer de standen Alle kleuren (Full colour) en Zwart (Black) in de rij TOTAAL e-STUDIO5008A Druk op [TELLER], [TOTAAL TELLER], [PRINT TELLER] en noteer de stand [TOTAAL] rechtsonder e-STUDIO5015AC Druk op [TELLER], [TOTAAL TELLER], [PRINT TELLER] en noteer de standen Alle kleuren (Full colour) en Zwart (Black) in de rij TOTAAL e-STUDIO5018A Druk op [TELLER], [TOTAAL TELLER], [PRINT TELLER] en noteer de stand [TOTAAL] rechtsonder

- e-STUDIO5055c Druk op [COUNTER], [TOTAAL TELLER], [PRINT TELLER] en noteer de standen Alle kleuren (Full colour) en Zwart (BLACK) in de rij TOTAAL
- e-STUDIO507 Druk op [COUNTER] noteer Print teller
- e-STUDIO520 Druk op [USER FUNCTIONS], [TOTAAL TELLER], [PRINT TELLER] en noteer de stand [TOTAAL] rechtsonder
- e-STUDIO520P Druk op [V] Instellingen [OK], [V] Rapporten, [OK], [V] [APPARAATSTATISTIEKEN [OK] en noteer stand [Totaal] onder [Afdrukken]
- e-STUDIO523 Druk op [USER FUNCTIONS], [TOTAAL TELLER], [PRINT TELLER] en noteer de stand [TOTAAL] rechtsonder
- e-STUDIO525P Druk op Sleutel rechtsonder, [Rapporten], [Apparaatstatistieken], en noteer stand [Totaal] onder [Totaal]
- e-STUDIO527S Druk op [COUNTER], [TOTAAL TELLER], [PRINT TELLER] en noteer de stand [TOTAAL] rechtsonder
- e-STUDIO528P Druk op [Instellingen/Sleutel], scrol naar beneden en druk op [Rapporten],[Apparaat],[Apparaatstatistieken]en noteer de stand [Totaal] onder [Totaal] op pagina 1
- e-STUDIO530P Druk op [MENU'S], [▼] Rapporten, [V] midden, [▼], [v] midden, [APPARAATSTATISTIEKEN], [V] midden en noteer stand [Totaal] onder [Afdrukken]
- e-STUDIO530S Druk op [MENU'S], [RAPPORTEN], [APPARAATSTATISTIEKEN] en noteer de stand [Totaal] onder [Totaal] op pagina 1
- e-STUDIO5506AC Druk op [TELLER], [TOTAAL TELLER], [PRINT TELLER] en noteer de standen Alle kleuren (Full colour) en Zwart (Black) in de rij TOTAAL
- e-STUDIO5508A Druk op [TELLER], [TOTAAL TELLER], [PRINT TELLER] en noteer de stand [TOTAAL] rechtsonder
- e-STUDIO5516AC Druk op [TELLER], [TOTAAL TELLER], [PRINT TELLER] en noteer de standen Alle kleuren (Full colour) en Zwart (Black) in de rij TOTAAL
- e-STUDIO5518A Druk op [TELLER], [TOTAAL TELLER], [PRINT TELLER] en noteer de stand [TOTAAL] rechtsonder
- e-STUDIO5520c Druk op [TELLER], [TOTAAL TELLER], [PRINT TELLER] en noteer de standen Kleur (Full colour) en Zwart (BLACK) in de rij TOTAAL
- e-STUDIO5540c Druk op [TELLER], [TOTAAL TELLER], [PRINT TELLER] en noteer de standen Kleur (Full colour) en Zwart (BLACK) in de rij TOTAAL
- e-STUDIO5560c Druk op [TELLER], [TOTAAL TELLER], [PRINT TELLER] en noteer de standen Kleur (Full colour) en Zwart (BLACK) in de rij TOTAAL
- e-STUDIO555 Druk op [COUNTER], [TOTAAL TELLER], [PRINT TELLER] en noteer de stand [TOTAAL] rechtsonder
- e-STUDIO556SE Druk op [COUNTER], [TOTAAL TELLER], [PRINT TELLER] en noteer de stand [TOTAAL] rechtsonder

e-STUDIO557 Druk op [COUNTER], [TOTAAL TELLER], [PRINT TELLER] en noteer de stand [TOTAAL] rechtsonder

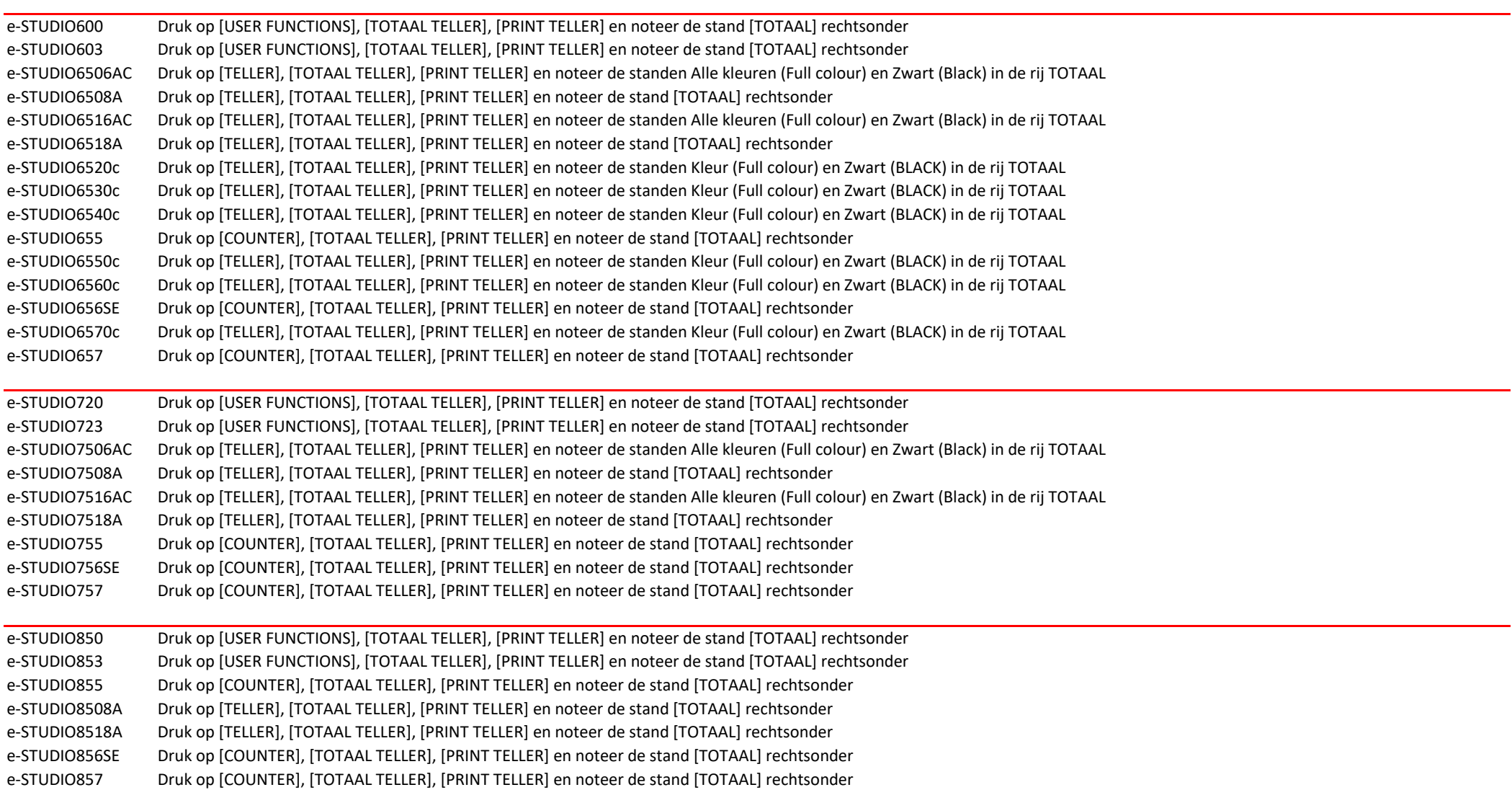